## **ProQuest Ebook Central リモートアクセス方法**

1 学内のパソコンから、ProQuest Ebook Central ( [https://ebookcentral.proquest.com/lib/unii/\)](https://ebookcentral.proquest.com/lib/unii/) にアク

セスします。(※初回は必ず学内のパソコンからアクセスしてください)

② 画面右上の「サインイン」をクリックします。

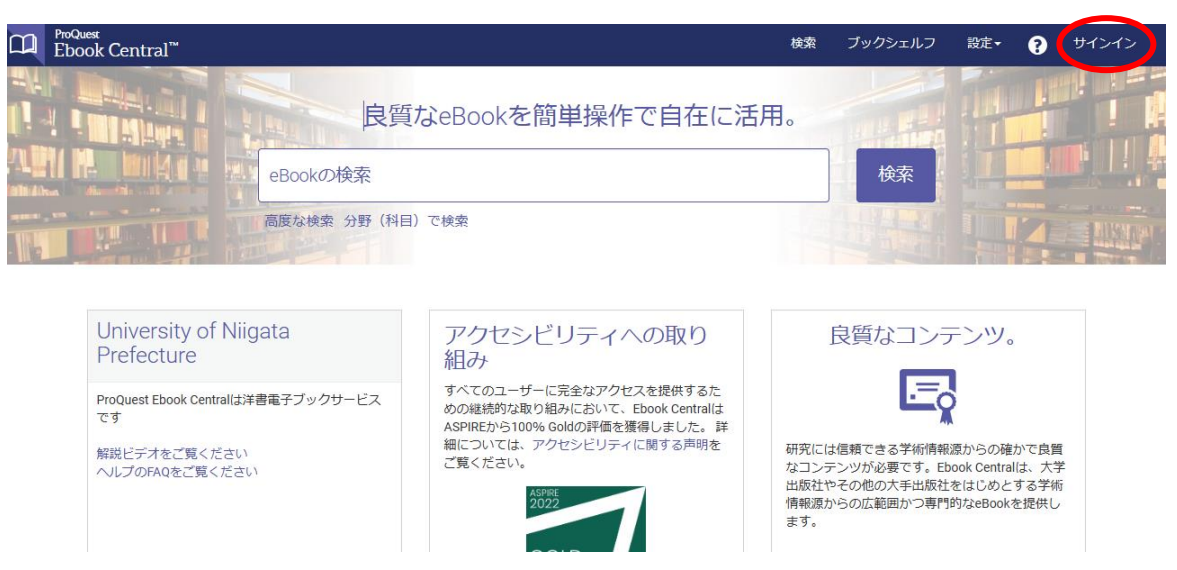

③ 「Ebook Central のアカウントを作成する」をクリックします。

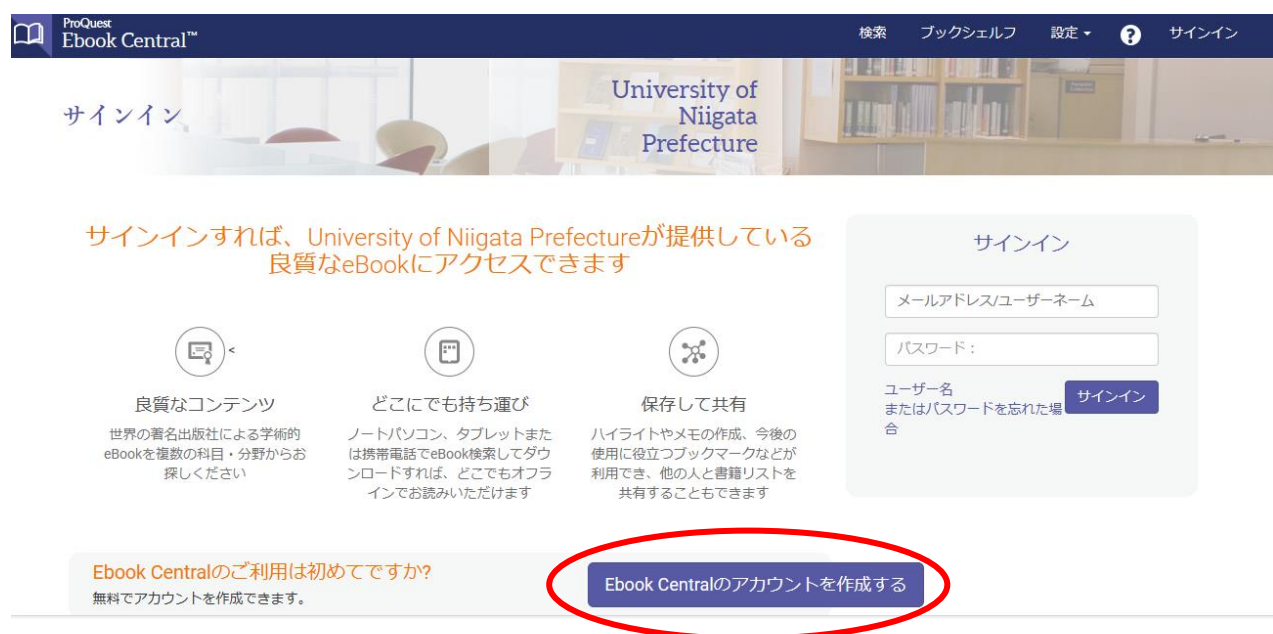

## ④ 必要事項を入力して、「Ebook Central のアカウントを作成する」をクリックします。

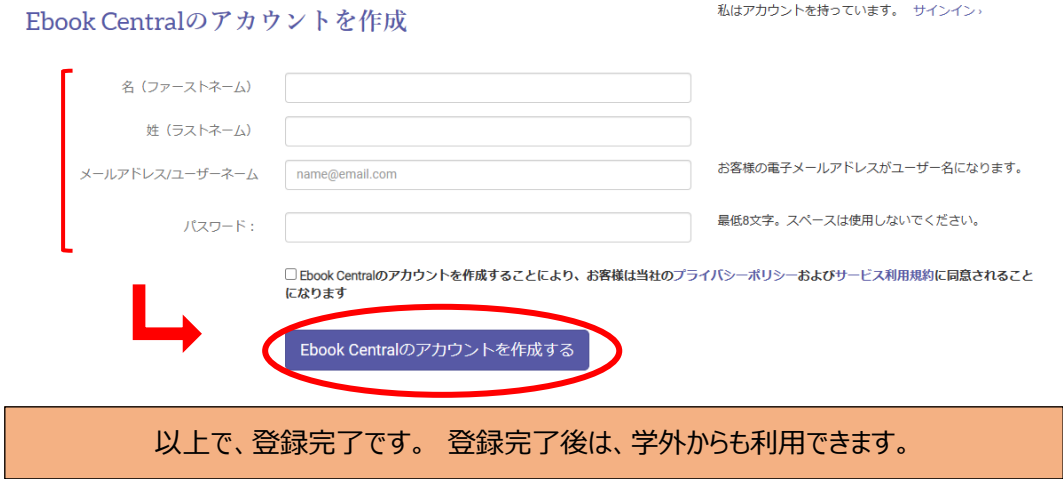